### Declarations

### U.S. Radio Frequency FCC Compliance

This device complies with Part 15 of the FCC Rules. Operation is subject to the following two conditions: (1) This device may not cause harmful interference, and

(2) This device must accept any interference received, including interference that may cause undesired oneration

This equipment has been tested and found to comply with the limits for a Class B digital device, pursuant to Part 15 of the FCC Rules. These limits are designed to provide reasonable protection against harmful interference in a residential installation. This equipment generates, uses, and can radiate radio frequency energy and, if not installed and used in accordance with the instructions, may cause harmful interference to radio communications. However, there is no guarantee that interference will not occur in a particular installation. If this equipment does cause harmful interference to radio or television reception, which can be determined by turning the equipment off and on, the user is encouraged to try to correct the interference by one or more of the following measures:

· Reorient or relocate the receiving antenna.

- . Increase the separation between the equipment and receiver.
- Connect the equipment into an outlet on a circuit different from that to which the receiver is connected.
- . Consult the dealer or an experienced radio/TV technician for help.

Any Changes or modifications not expressly approved by the party responsible for compliance could void the user's authority to operate the equipment.

#### **ISED RSS Warning:**

This device complies with Innovation, Science and Economic Development Canada licence-exempt RSS standard(s). Operation is subject to the following two conditions: (1) this device may not cause interference, and (2) this device must accept any interference, including interference that may cause undesired operation of the device. Le présent appareil est conforme aux CNR d'ISED applicables aux appareils radio exempts de licence. L'exploitation est autorisée aux deux conditions suivantes: (1) l'appareil ne doit pas produire de brouillage, et (2) l'utilisateur de l'appareil doit accepter tout brouillage radioélectrique subi, même si le brouillage est susceptible d'en compromettre le fonctionnement.

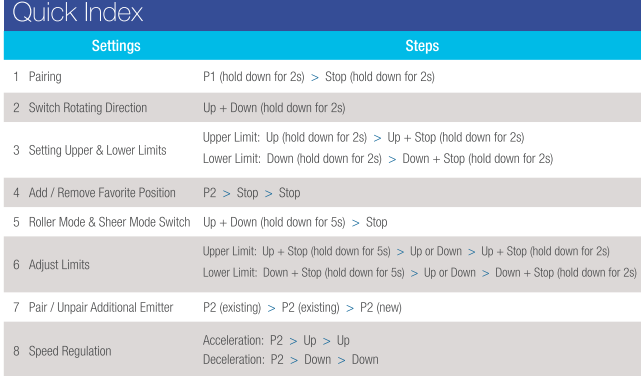

### Troubleshooting

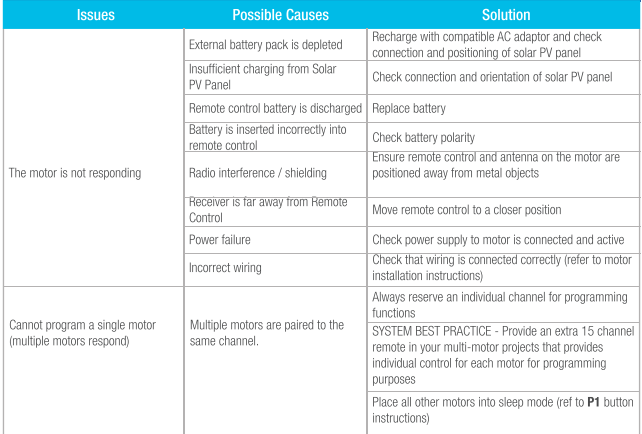

### **Fields of Application**

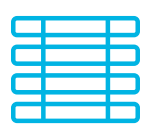

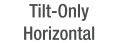

### Specifications

Working temperature: -10° C  $\sim +50$ ° C

Input Voltage: USB 5V 1A / USB 5V 2A Maximum Running Time: 6 minutes

The motor is suitable for motorization of venetian blinds.

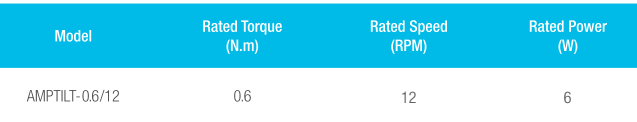

### Attention

Never drop, knock, drill or submerge the motor. Keep the power cable in the proper position as shown below.

Read all safety instructions before installation.

Incorrect installation can lead to serious injury and will void manufacturer's liability and warranty.

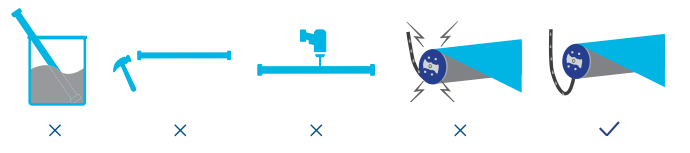

### Safety Instructions

- 1. Do not expose motor to humid, damp, or extreme temperature conditions.
- 2. Do not drill into motor.
- 3. Do not cut the antenna. Keep it clear from metal objects.
- 4. Do not allow children to play with this device.
- 5. If the power cable or connector is damaged, do not use.
- 6. Ensure the correct crown and drive adaptor are used.
- 7. Ensure the power cable and aerial is clear and protected from moving parts.
- 8. Cable routed through walls should be properly isolated.

Please recycle batteries and damaged electrical products appropriately.

9. Motor is to be mounted in horizontal position only.

Do not dispose of in general waste.

10. Before installation, remove unnecessary cords and disable equipment not needed for powered operation. 11. Installation and programming should be performed by a qualified professional. Use or modification outside the scope of these instructions may void warranty.

### Please scan QR code to see more AMP™ product information

### Charging Instructions

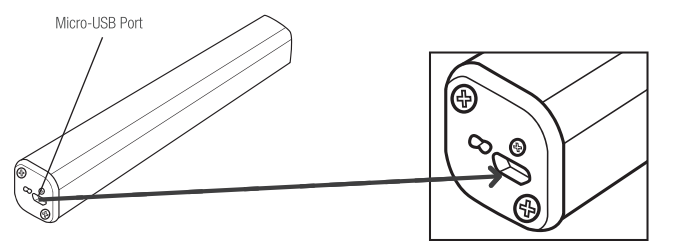

This motor connects with an external Li-ion battery pack with integrated charge management. Max power input for recharging: 5V 2A.

Before first use please charge motor for 6 hours using a 5V charger.

During operation, if the voltage is detected to be too low, the battery stops running and needs to be recharged.

### Rechargeable Battery

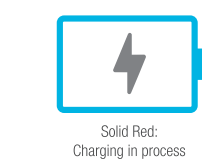

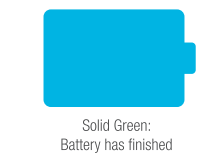

charging

### P1 Button Instructions

### (1) Test Motor (Wakes and Runs)

Happening as you press for 1 second

Press P1 Less than 1 sec.

### **Activate Pairing Mode**

Happening as you press for 2 seconds

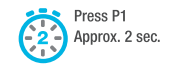

3

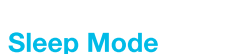

Happening as you press for 6 seconds

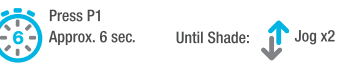

Until Shade: 1 Jog x1

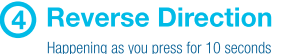

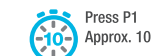

Until Shade: Jog x3 Approx, 10 sec.

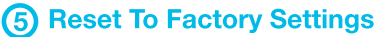

Happening as you press for 14 seconds

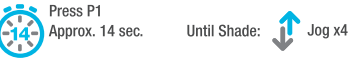

### Button Instructions

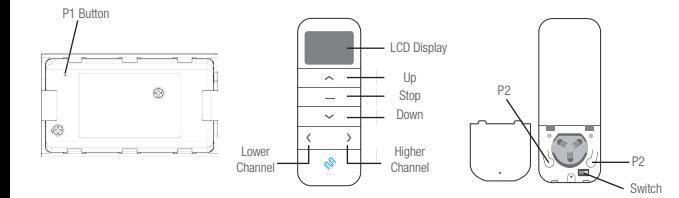

## **Essential Settings**

The steps in factory mode must be completed to ensure proper operation.

### 1. Pair / Unpair Remote Control

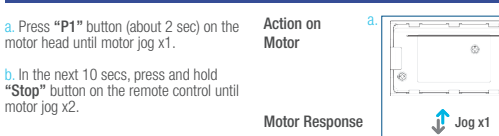

\* Repeat the same procedure to unpair remote control.

Action on b.  $\equiv$ Remote Control Ston Motor Response  $J$ og x2

### 2. Change Motor Direction (if necessary)

Press "Up" or "Down" button to check if the shade moves in the desired direction.

If you need to reverse the direction, press and hold (about 2 sec) "Up" and "Down" buttons simultaneously until motor jog x1.

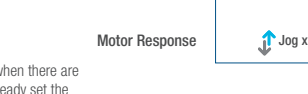

### 3. Setting the Upper and Lower Limits

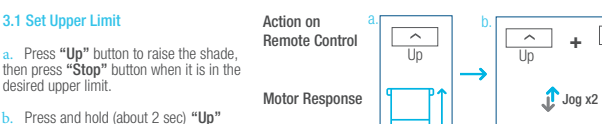

Action on Remote Control

Motor Response

a.

and "Stop" buttons simultaneously until motor jog x2.

### 3.2 Set Lower Limit

a. Press "Down" button to lower the shade, then press "Stop" button when it is in the desired lower limit.

**b.** Press and hold (about 2 sec) "Down" and "Stop" buttons simultaneously until motor jog x2.

\*If you exit the limit setting status before you finish the limit settings, the motor will take the previous existing limits.

### 4. Adjust Limits

### 4.1 Adjust the Upper Limit a. Press and hold (about 5 sec) "Up"

and "Stop" buttons simultaneously until motor jog x1.

b. Use "Up" button to raise the shade to the desired highest position, and use "Up" or "Down" button to do the final adjustment if necessary.

Press and hold (about 2 sec) "Up" and "Stop" buttons simultaneously until motor jog x2.

### 4.2 Adjust the Lower Limit

Motor Response Press and hold (about 5 sec) "Down" and "Stop" buttons simultaneously until motor jog x1.

b. Use "Down" button to lower the shade to the desired lowest position, and use "Up" or "Down" button to do the final adjustment if necessary.

Press and hold (about 2 sec) "Down" and "Stop" buttons simultaneously until motor jog x2.

### 5. Favorite Position

### 5.1 Set Favorite Position

a.  $\overline{\phantom{a}}$ **or** Remote Control a. Use "Up" or "Down" button to move Up Down the shade to desired Favorite position. b. Press one "P2" button on the back of remote control until motor jog x1. Motor Response c. Press and hold (about 2 sec) "Stop" button until motor jog x1. Action on d. Once more, press and hold (about 2 c. sec) "Stop" button until motor jog x2. Remote Control Ston  $J \cdot$  Jog x1  $\int$  Jog x2 Motor Response 5.2 Send Shade to Favorite Position Action on Remote Control button, motor will move to Favorite Shade Response

c. Once more, press and hold (about 2 Action on Remote Control Action on

### 6. Roller Mode and Sheer Mode

6.1 Roller Shade Mode - continue ovement after a short press -Default Mode

a. Press and hold (about 5 sec) "Up" and "Down" buttons simultaneously until Motor Response

b. Press and hold (about 2 sec) "Stop" button until motor jog x2.

b.  $\overline{\phantom{a}}$  $\equiv$ **+** Up **Stop** 1<sub>ln</sub> Jog x1

a.

Action on Remote Control

Motor Response

Motor Response

Action on Remote Control

Action on Remote Control

Action on

Motor Response

Action on Remote Control c.

c.

 $\equiv$  $\sim$ **+** Up Stop  $J$  Jog x2 a.  $\begin{array}{|c|c|c|c|c|}\n\hline\n\text{a.} & \text{b.} \\
\hline\n\end{array}$ 

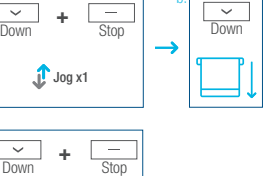

Jog x2

6.2 Sheer Shade Mode - jog movement after a short press (continue movement after a long press) Action on Remote Control

a. Press and hold (about 5 sec) "Up" and "Down" buttons simultaneously until motor jog x1. Motor Response

b. Press and hold (about 2 sec) "Stop" button until motor jog x1. Action on Remote Contro

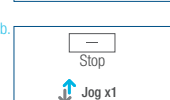

 $J_{\text{log }x1}$ 

 $\frac{\frown}{\mathsf{Up}}$  +  $\frac{\frown}{\mathsf{Down}}$ 

b.

P2

a.

a.

Motor Response

### Add or Remove Additional Remote

7.1 Using Current Remote Control Action on Remote Control

a. On the **current** remote control, press one "P2" button until motor jog x1.

b. Once more, on the current remote control, press one "P2" button until motor ion x1

c. On the New remote control, press one "P2" button until motor jog x2.

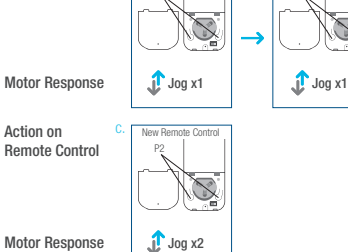

Current Remote Control

P2

\*Repeat the same procedure to remove additional remote control.

### 7.2 New Remote Control

Follow instructions under the section 1. Pair / Unpair Remote Control

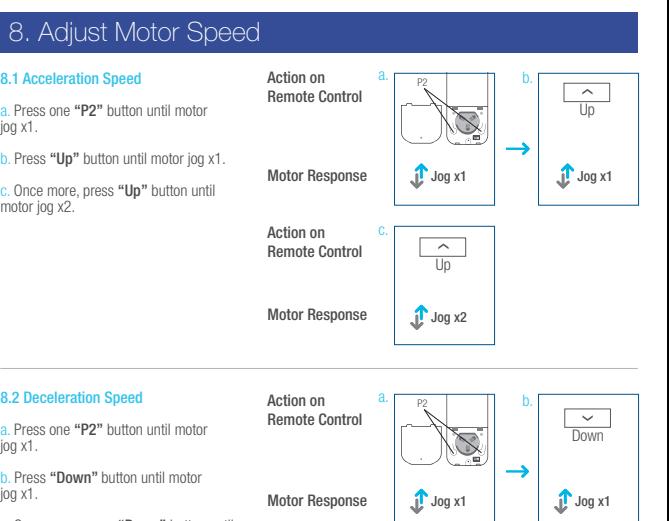

c. Once more, press "Down" button until motor jog x2.

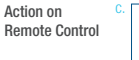

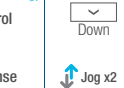

Motor Response

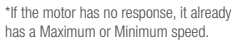

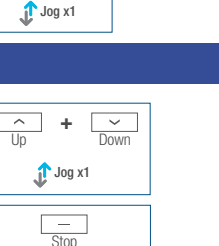

Jog x<sub>2</sub>

**Stop** 

 $\overline{\phantom{m}}$ 

P2

b.

Ston

 $\overline{\phantom{a}}$ 

**or**

Stor

 $\overline{\phantom{a}}$ 

Jog x1 Jog x1

 $\int$  Jog x1 **or** d.  $\equiv$  . Ston

b.

 $\checkmark$ 

P2

a.

c.

Press and hold (about 2 sec) "Stop"

position.

5.3 Delete Favorite Position a. Press one "P2" button until motor jog x1.

b. Press and hold (about 2 sec) "Stop" button until motor jog x1.

sec) "Stop" button until motor jog x1.

Motor Response

Motor Response

Remote Control

Action on Remote Control

motor jog x1. Action on

Motor Response

Remote Control

a.

b.

P1

 $J_{\text{log }x2}$ 

**+**

 $\sim$ 

Stop

 $\overline{a}$ 

Down Down Stop

Factory Mode Complete User Mode Begins

b.

Action on<br>Remote Control **Canada +**  $+$   $\frac{6}{2}$  $\overline{\phantom{0}}$ Jog x1

\*The operation is only valid when there are no limits. If the motor has already set the upper and lower limit, then you can only switch direction by pressing P1 button

# (See P1 button instructions).